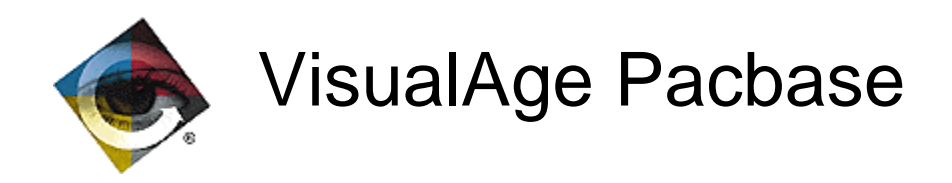

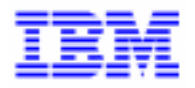

# **VisualAge Pacbase 2.5** Spécifications Détaillées

\_\_\_\_\_\_\_\_\_\_\_\_\_\_\_\_\_\_\_\_\_\_\_\_\_\_\_\_\_\_\_\_\_\_\_\_\_\_\_\_\_\_\_\_\_\_\_\_\_\_\_\_\_\_\_\_\_\_\_\_\_\_\_\_\_\_\_\_\_\_\_\_\_ VisualAge Pacbase Support - IBM Paris Laboratory 30, rue du Chateau-des-Rentiers, 75640 PARIS Cedex 13, FRANCE  $\mathbf{\widehat{E}}$  : (33) 2 40 17 84 28 - Fax : (33) 2 40 17 84 33 - email : vapacsup@fr.ibm.com http://www.software.ibm.com/ad/vapacbase/support.htm

Copyright IBM Corp. 1983, 1999. Tous droits réservés.

IBM est une marque d'International Business Machines Corporation, Inc.

AIX, AS/400, CICS, CICS/MVS, CICS/VSE, COBOL/2, DB2, IMS, MQSeries, OS/2, PACBASE, RACF, RS/6000, SQL/DS, TeamConnection et VisualAge sont des marques d'International Business Machines Corporation, Inc. dans certains pays.

Java et toutes les marques et logos incluant Java sont des marques de Sun Microsystems, Inc. dans certains pays.

Microsoft, Windows, Windows NT et le logo Windows sont des marques de Microsoft Corporation dans certains pays.

UNIX est une marque enregistrée aux Etats-Unis et/ou dans d'autres pays et utilisée avec l'autorisation exclusive de la société X/Open Company Limited.

D'autres sociétés peuvent être propriétaires des autres marques, noms de produits ou logos qui pourraient apparaître dans ce document.

# TABLE DES MATIERES

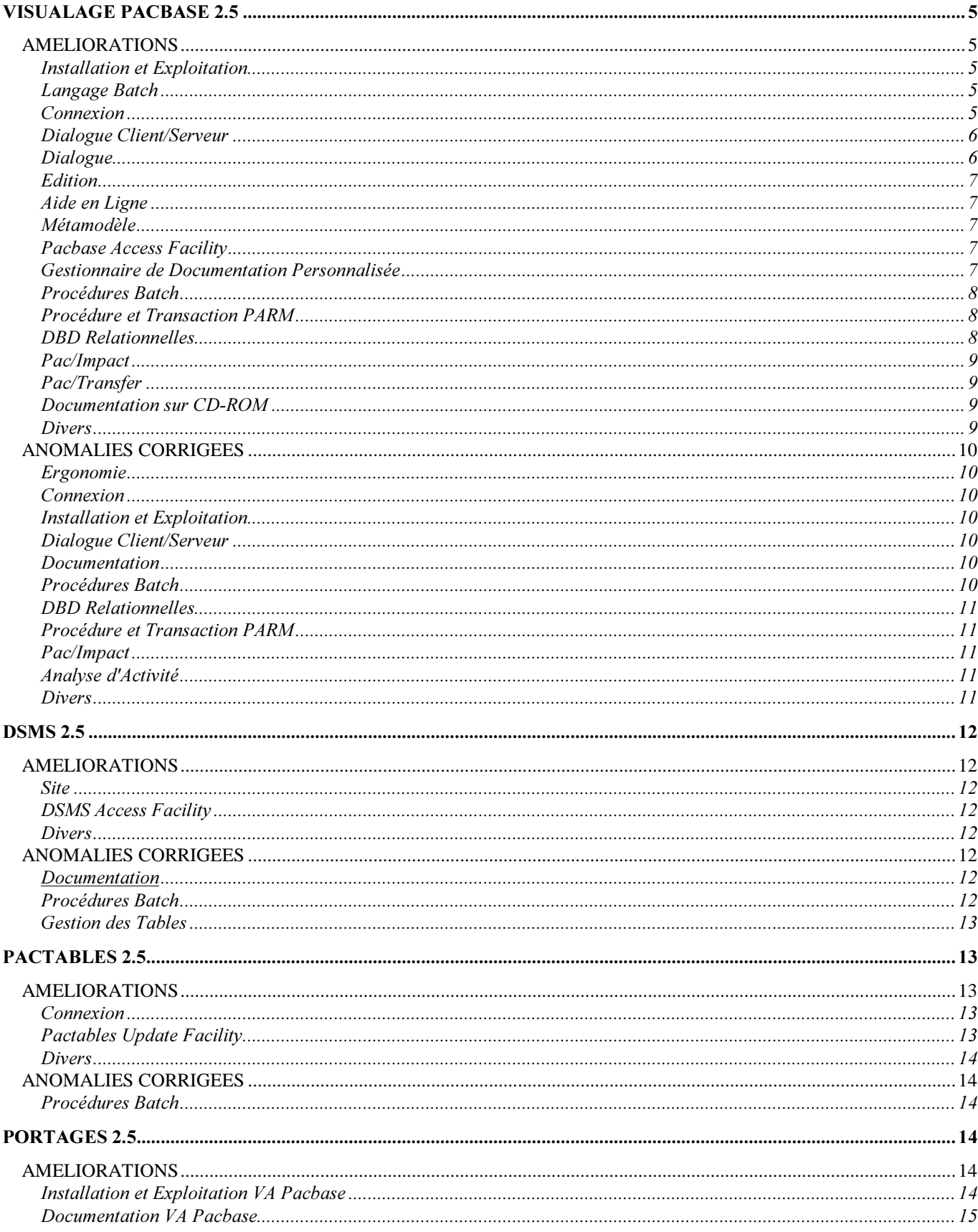

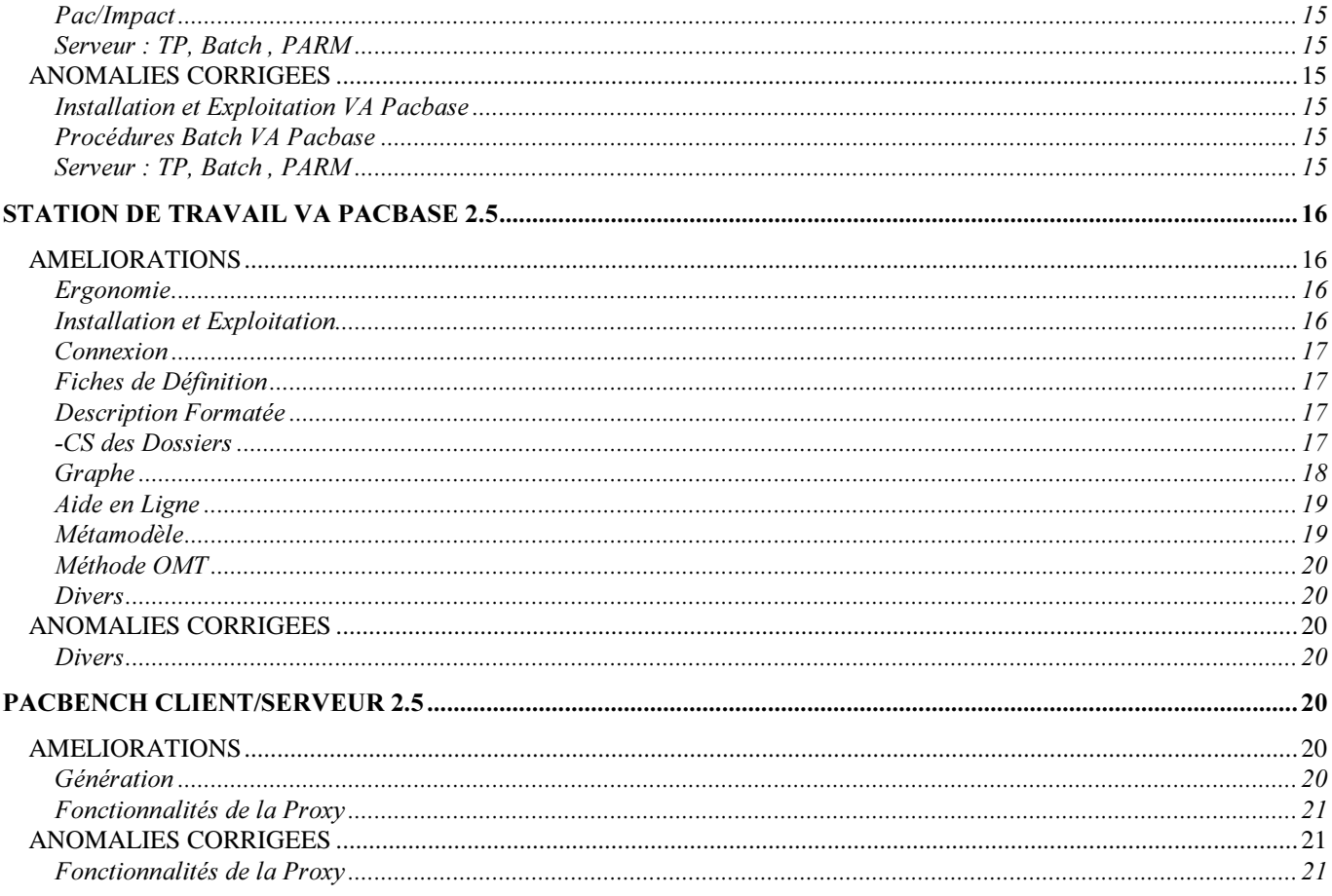

# VisualAge Pacbase 2.5

# **AMELIORATIONS**

# Installation et Exploitation

### Evolutions de JCL IBM MVS/CICS (C 16119).

- Installation :

CICS : 3 paramètres sont nécessaires pour définir des 'GROUP' différents pour fichiers, transactions et programmes. Les maps n'existent plus.

- Procédures : les 'VERIFY' du fichier AE ont été enlevés là où ils n'étaient pas nécessaires.

- PARM : les fichiers AE et AP sont avec accès exclusif. (DISP=OLD)

- REOR : les contrôles sont regroupés dans un nouveau programme (PTU2CL). La procédure a été modifiée en conséquence.

# Langage Batch

### Insertion de commentaires dans les générés (C 14067).

Ajout d'une nouvelle valeur pour que dans les lignes de langage structuré, les commentaires soient purement et simplement ignorés à la génération.

Sur la fiche bibliothèque, le champ 'Insertion de Commentaires' peut prendre la valeur 'S'. Dans ce cas les commentaires introduits par l'utilisateur, en utilisant l'opérateur '\*', n'apparaissent pas dans les sources générés. De plus cet opérateur est ignoré, c'est-à-dire que les lignes suivantes, si elles ne contiennent pas d'opérateurs, sont considérées comme suite du dernier opérateur rencontré.

#### Accès SQL personnalisés: pas de conversion MIN/MAJ des valeurs saisies entre délimiteurs (C 16415).

Si l'option UPPER=NO est indiquée sur le -G du segment, il n'y a pas de conversion des valeurs saisies entre deux délimiteurs de littéral (valeur du littéral définie au niveau de la bibliothèque).

# Connexion

### Demande de mot de passe lors d'une reconnexion après sauvegarde de la conversation (C 15045).

Si l'utilisateur est sorti de VA Pacbase par la touche fonction "Abandon et Sauvegarde conversation" (en général PF12), lorsqu'il revient sur la transaction, son code utilisateur s'affiche ainsi que le message 'POUR RECUPERATION SAUVEGARDE TAPEZ VOTRE MOT DE PASSE'. S'il rentre le bon mot de passe, l'écran sauvegardé est affiché dans son contexte.

### Contrôle du nombre d'utilisateurs connectés (C 15987).

Le nombre d'utilisateurs connectés à VisualAge Pacbase est maintenant contrôlé, s'il est atteint la connexion d'un nouvel utilisateur est refusée et le message suivant est affiché : 'CONNEXION REFUSEE : NB MAXIMUM D'UTILISATEURS ATTEINT'.

Un contrôle est également effectué lors de la création d'un nouvel utilisateur dans la transaction PARM. On ne peut pas créer de nouvel utilisateur si le nombre maxi prévu dans la clé est déjà atteint.

# Dialoque Client/Serveur

### Insertion de commentaires dans les générés (C 14067).

Ajout d'une nouvelle valeur pour que dans les lignes de langage structuré, les commentaires soient purement et simplement ignorés à la génération.

Sur la fiche bibliothèque, le champ 'Insertion de Commentaires' peut prendre la valeur 'S'. Dans ce cas les commentaires introduits par l'utilisateur, en utilisant l'opérateur '\*', n'apparaissent pas dans les sources générés. De plus cet opérateur est ignoré, c'est-à-dire que les lignes suivantes, si elles ne contiennent pas d'opérateurs, sont considérées comme suite du dernier opérateur rencontré.

### Fiche Dialogue : interdire la modification du type d'écran (C 15276).

Auparavant, la modification du type d'écran était autorisée dans le sens 'Ecran standard' --> 'Ecran Client ou Serveur', cette transformation n'est plus possible.

Si un utilisateur a une autorisation '4' pour les mises à jours, toutes les modifications sont possibles (sauf Dossier et Vue de dossier), un warning est envoyé.

Pour les autres utilisateurs, seules les modifications à l'intérieur d'une même famille sont autorisées, c'est à dire, tous les types correspondants à des Serveurs (S-MS-SI-ST-E-FM) ou ceux correspondants à Dialogue et Ecran/CS (' '-C-MC-MW).

### Génération Proxy Dossier : ajout du nom en clair de la Vue Logique, du Buffer Utilisateur et de leurs rubriques  $(C 15741)$

### Unification Proxy Vue Logique et Proxy Vue de Dossier (C 15970).

A partir d'un Composant Applicatif Elémentaire, il est possible de générer une PVD au lieu d'une PVL.

- La commande GVC sur un Composant Applicatif élémentaire donne une structure de Proxy conforme au mode Dossier si ce composant contient au moins une Option LOCATION.

- La génération du Gestionnaire de Services se fait à partir de la commande GGS appliquée à un Composant Applicatif Elémentaire (dès lors que ce composant comporte au moins une option LOCATION), le nom externe de ce programme est défini dans la zone 'Divers' de la fiche de définition. La Vue Logique appelée dans les -CS de ce composant correspond au noeud racine du Dossier.

Cette commande donne donc lieu à la génération de deux sources Cobol, chaque génération pouvant être inhibée par l'utilisation de la valeur '\$\$' introduite dans un des champs 'Cartes Avant/Après'.

### Unification des composants applicatifs Tuxedo (C 16069).

Remarque : pour plus de détails, voir les spécifications Unification des composants applicatifs Tuxedo du Projet module C/S (TUXSERV.DOC du 8/12/97).

Cette spécification est conditionnée par la nouvelle variante 'RC' de Tuxedo.

Pour les moniteurs de communication (type 'MV'), le passage des paramètres dans les TPCALL se fait par 'CARRAY' au lieu de 'VIEW'.

Pour les serveurs, il n'y a plus de TPSVCSTART ni de TPRETURN car les serveurs sont appelés par des calls par un programme 'Fonction'.

C'est ce programme 'Fonction' qui exécute les TPSVCSTART avant l'appel des serveurs et les TPRETURN après l'appel.

#### Proxy Vue logique : ajout des valeurs de présentation TOGGLE1 et TOGGLE2 (C 16370).

#### Accès SQL personnalisés: pas de conversion MIN/MAJ des valeurs saisies entre délimiteurs (C 16415).

Si l'option UPPER=NO est indiquée sur le -G du segment, il n'y a pas de conversion des valeurs saisies entre deux délimiteurs de littéral (valeur du littéral définie au niveau de la bibliothèque).

#### Génération Proxy : valeurs QUOTE1/QUOTE2 remplacées par une simple/double quote (C 16729).

Les valeurs QUOTE1/QUOTE2 qui peuvent être définies pour une rubrique sont remplacées à la génération de la proxy par les caractères correspondants (simple ou double Quote).

# Dialoque

#### Insertion de commentaires dans les générés (C 14067).

Ajout d'une nouvelle valeur pour que dans les lignes de langage structuré, les commentaires soient purement et simplement ignorés à la génération.

Sur la fiche bibliothèque, le champ 'Insertion de Commentaires' peut prendre la valeur 'S'. Dans ce cas les commentaires introduits par l'utilisateur, en utilisant l'opérateur '\*', n'apparaissent pas dans les sources générés. De plus cet opérateur est ignoré, c'est-à-dire que les lignes suivantes, si elles ne contiennent pas d'opérateurs, sont considérées comme suite du dernier opérateur rencontré.

### Fiche Dialogue : interdire la modification du type d'écran (C 15276).

Auparavant, la modification du type d'écran était autorisée dans le sens 'Ecran standard' --> 'Ecran Client ou Serveur', cette transformation n'est plus possible.

Si un utilisateur a une autorisation '4' pour les mises à jours, toutes les modifications sont possibles (sauf Dossier et Vue de dossier), un warning est envoyé.

Pour les autres utilisateurs, seules les modifications à l'intérieur d'une même famille sont autorisées, c'est à dire, tous les types correspondants à des Serveurs (S-MS-SI-ST-E-FM) ou ceux correspondants à Dialogue et Ecran/CS (' '-C-MC-MW).

### Message WEB : adaptation de la variante IMS pour la réception de message WEB (C 15656).

### Accès SQL personnalisés: pas de conversion MIN/MAJ des valeurs saisies entre délimiteurs (C 16415).

Si l'option UPPER=NO est indiquée sur le -G du segment, il n'y a pas de conversion des valeurs saisies entre deux délimiteurs de littéral (valeur du littéral définie au niveau de la bibliothèque).

# Fdition

### Gestion des belles pages dans GPRT (C 15029).

Afin de faciliter la répartition, donc le découpage du papier par utilisateur (présence d'une ligne d'identification du contexte), à l'endroit de la bannière de séparation, une page blanche est générée pour assurer l'édition de la bannière de début suivante sur une "belle page".

### Aide en Ligne

#### Lorsque l'on met à jour les titres de textes, il faut le voir dans le help (C 15044).

Après avoir passé un PARM avec NRCHAR ou NRREST, les libellés rentrés dans l'écran PT de PARM apparaissent dans l'écran HELP de la rubrique type de texte et la rubrique type de paragraphe.

# Métamodèle

Possibilité de transformer une propriété en rubrique si format présent et vice-versa (C 3618).

Il est désormais possible de transformer une propriété en rubrique ainsi qu'une rubrique en propriété.

Si la propriété est utilisée dans le méta-dictionnaire ou si la rubrique est utilisée dans le dictionnaire, un message est affiché, il faut valider à nouveau pour que la mise à jour soit effectuée.

# Pacbase Access Facility

Les extracteurs utilisateur PAF acceptent maintenant plusieurs lignes d'identification "\*' (C 15047).

### Gestionnaire de Documentation Personnalisée

Création d'options d'édition afin de pouvoir éditer le format des rubriques d'un segment ou d'un écran (C 11619). Edition du format des rubriques O......CE :

OR oui  $-OR$  (\*) non Edition du format des rubriques S....CE : ST édition du format interne de la rubrique -ST (\*) édition sans format interne SU  $\dot{a}$  édition du format d'entrée de la rubrique<br>-SU (\*) édition sans format d'entrée édition sans format d'entrée SV édition du format d'édition de la rubrique -SV (\*) édition sans format d'édition.

### Nouveaux choix possibles pour GDP : LNOtt et LTVt (C 12967).

- LNOtt Liste des écrans par type tt,

- LTVt Liste des rapports par type t.

Pour bénéficier de ces choix, il est nécessaire d'effectuer une REOR lors du passage en 2.5

### Paramétrage du cadre de la documentation PACBASE (C 15049).

Sur la fiche de définition d'une bibliothèque, ajout d'une option qui permet de modifier les caractères composant le cadre de la documentation fournie par le système.

L'utilisateur peut saisir n'importe quel caractère pour les traits horizontaux.

# **Procédures Batch**

### Journaliser les LOGON/LOGOFF par user/terminal/heure (C 1035).

Les connexions et déconnexions à VisualAge Pacbase sont désormais enregistrées dans le journal. Le mouvement contient, outre le code utilisateur et l'heure, le code du terminal.

Un mouvement de connexion est créé à chaque connexion via la mire VisualAge Pacbase.

Un mouvement de déconnexion est créé lorsque l'on saisit le code opération 'FT' ou que l'on utilise les touches fonction PF6 ou PF12 ("Fin de Travail" et "Abandon et Sauvegarde Conversation" en standard).

Sur l'écran 'JO', ces mouvements sont reconnaissables par leur code carte : 'LN' pour la connexion et 'LF' pour la déconnexion.

PACX (EXTR) : il est désormais possible d'extraire les mots-clés du thésaurus par le choix K............. (C 15058).

#### REOR : Suppression d'entités génériques (C 15077).

Il est désormais possible de supprimer toutes les occurrences d'un type d'entité dans une bibliothèque donnée et ses bibliothèques inférieures. Il suffit de mettre '\*\*\*\*\*\*' dans le code de l'entité sur les entrées utilisateur de type 'E'. Un état édite les entités épurées.

### REOR : regrouper le contrôle des entrées dans le premier programme (C 15084).

Afin d'éviter un temps d'exécution très long avant le contrôle des entrées, les contrôles sur les entrées sont effectués dans un nouveau programme, en début de la chaîne de réorganisation.

Pour bénéficier de cette spécification, il faut modifier la procédure REOR ou la réinstaller à partir de la 2.5

Positionnement du code retour à 4 dans l'archivage si la date du journal ou la session sont erronées (C 15853).

# **Procédure et Transaction PARM**

#### Lorsque l'on met à jour les titres de textes, il faut le voir dans le help (C 15044).

Après avoir passé un PARM avec NRCHAR ou NRREST, les libellés rentrés dans l'écran PT de PARM apparaissent dans l'écran HELP de la rubrique type de texte et la rubrique type de paragraphe.

### DBD Relationnelles

#### Accès SQL personnalisés: pas de conversion MIN/MAJ des valeurs saisies entre délimiteurs (C 16415).

Si l'option UPPER=NO est indiquée sur le -G du segment, il n'y a pas de conversion des valeurs saisies entre deux délimiteurs de littéral (valeur du littéral définie au niveau de la bibliothèque).

# Pac/Impact

### IGRA: nouvelle procédure d'analyse des zones groupe définies comme point d'entrée (C 15201).

Une nouvelle procédure permet d'analyser toutes les zones groupe définies comme des points d'entrée ou des critères de recherche d'impact, et de restituer sur un nouvel état de la procédure de IPIA, les zones élémentaires de chacune de ces zones groupe (une zone élémentaire peut elle-même être une zone groupe).

Cette nouvelle procédure prenant des critères en entrée (fichiers FH et FR) s'applique à l'issue de n'importe quelle itération de IANA.

Si le fichier FH contient des zones élémentaires en entrée celles-ci ne seront pas traitées. Il n'est donc pas nécessaire de les inhiber sur le fichier FR.

La restitution de ces informations dans IPIA se fait par la présence d'un "1" en colonne 24 de la demande de type P.

Les zones groupe traitées sont issues :

. des -CE de segment,

. des -W de MSP, d'écran ou de programme.

### Prise en compte des formats internes supérieurs à 10 caractères quand ils sont déclarés en -W (C 15839).

Afin d'étendre les analyses d'impact aux montants, dont les formats dépassent ceux des dates, la mémorisation du format traité peut dépasser 10 caractères.

En effet si sur la fiche de définition de la rubrique le format est automatiquement limité à 10 caractères pour les formats interne et entrée, ce n'est pas le cas pour les zones définies directement en -W de programme ou d'écran. Remarque:

Toute analyse commencée avec une version antérieure doit être terminée avant le changement de version. Le fichier FQ n'est plus compatible quant à la mise en forme de la clé d'un critère traité issu d'un -W.

Le fichier FO est lui aussi modifié quant à l'endroit de la mémorisation du format interne.

#### IANA/IPIA: 2 points d'entrée de même code définis en -CE d'état et de segment restent distincts (C 15883).

Si la procédure ISEP sépare deux points d'entrée, l'un défini en -CE d'état, l'autre défini en -CE de segment, la procédure IANA regroupait chacune des utilisations de ces deux points d'entrée en un seul (en l'occurrence celui du -CE d'état). Les utilisations de chacun de ces deux points d'entrée sont désormais rattachées au bon point d'entrée.

# Pac/Transfer

Prise en compte des mouvements Batch incomplets dans la compression du journal (C 15788).

Tassage des mouvements : la procédure TRJC ignore les mouvements 'Logon'/'Logoff' archivés *(C 15789).* 

# Documentation sur CD-ROM

### Documentation VisualAge Pacbase 2.5 sur CD-ROM (C 16709).

Toute la documentation VisualAge Pacbase 2.5 est disponible sur CD-Rom, en français et en anglais, sous format PDF (Portable Document Format).

Cette documentation est accessible par l'intermédiaire de Adobe Acrobat Reader, logiciel inclus également sur le CD.

# Divers

### Ligne suite sur commande édition-génération (C 11775).

Le nombre de lignes suite autorisé sur la commande édition génération de GPRT passe à cinq : caractère '\*' dans la zone Suite sur la première ligne de commande et sur quatre lignes suivantes (en jcl batch comme dans l'écran GP). Au-delà - dans un jcl batch, la commande comporte un warning avec le message : 'DEPASSEMENT DU NOMBRE MAXIMUM DE LIGNES SUITE'.

- dans l'écran GP, la saisie des lignes suite est directement bloquée (sans message).

Attention : il est nécessaire de passer la procédure de reprise du fichier des commandes d'édition-génération RPPG.

#### Références croisées dans les appels de macros pour les Structures de Données et les Segments (C 14129).

Ajout de références croisées dans les appels de macros pour SD, Segments...

De même que pour les rubriques où le chaînage était de la forme /E=corub/ dans les lignes d'appel de macros, on a respectivement pour les structures de données et les segments des chaînages de la forme : /D=--/ et /S=----/.

# **ANOMALIES CORRIGEES**

# Ergonomie

Maquettage d'écran : forcer l'option d'affichage à 'C' (C 15420).

Maquettage d'écran (O-L, O-SIM, O-ADR, O-M) : l'option d'affichage est forcée à 'C' afin d'éviter les interférences entre bibliothèques (écrasement de zones, par exemple).

# Connexion

Impossibilité de modifier le mot de passe si demandé par la station (C 16673). Quand la demande émanait de la station de travail, il était impossible de modifier le mot de passe. Corrigé.

# Installation et Exploitation

Modification du JCL 2.5 - Fichier temporaire IANA (C 16699 pour MVS/CICS et IMS). Dans la procédure IANA, le fichier KSDS FQ n'est plus temporaire. Un nouveau membre de la librairie SY est créé pour exécuter le delete/define du fichier.

# Dialogue Client/Serveur

Dossier : absence à tort de la clause WHERE dans les accès du fichier temporaire WF00 (C 16597). La clause WHERE était absente à tort dans les accès générés pour le fichier temporaire WF00 lorsqu'il était de type Table SQL. Corrigé.

# Documentation

Edition des colonnes paf liées à une méthode, et association entre choix méthode et Pacbase (C 15263). Edition des entités méthode avec la commande PCM de la procédure GPRT, le code méthode se trouve dans entité.

# **Procédures Batch**

#### REST : perte de touches fonction si mauvaise carte "\*" (C 15661).

L'attribution des touches fonction était perdue si la ligne \* était erronée alors que le contrôle sur l'autorisation aux procédure n'était pas activé. Corrigé.

Compte-rendu PAC7EP-EXPJ : la longueur du compteur du nombre d'enregistrements sélectionnés passe de 5 à 7  $(C 16662)$ 

# DBD Relationnelles

Paramètres Commandes Avant/Après : harmonisation des valeurs des différents paramètres entre les générateurs  $(C 16214)$ 

 $-X = \text{Code}$  utilisateur, prise en compte dans la chaîne de génération Programmes Batch.

- Paramètres numériques (1 à 5) dans la chaîne SQL report des valeurs définies sur la commande Flot (FLS et GSQ).

# **Procédure et Transaction PARM**

Les utilisateurs créés après la carte NRCHAR étaient rejetés avec 9346E (C 16629).

Lors de l'installation, les utilisateurs créés après la carte NRCHAR étaient rejetés avec l'erreur 9346E et message d'erreur non trouvé. Corrigé

# Pac/Impact

### ISOS: les dates DATGN et DATGNC font partie des dates générées (C 16324).

ISOS : la sélection de dates générées (ligne d'extraction de type D) ne prenait pas en compte les dates DATGN et DATGNC. Corrigé

# Analyse d'Activité

ACTI : si un paramètre concerne une OEU, seulement les 6 premiers caractères sont pris en compte (C 16626). Si un paramètre concerne une Occurrence Entité Utilisateur, seulement les 6 premiers caractères étaient pris en compte au lieu de 8. Corrigé

# Divers

Message d'erreur sur les appels de macros si l'entité est descendue en local (C 14131).

Il était possible de mettre à jour les appels de macro-structures des programmes ou écrans descendus dans la station de travail (download).

Cette mise à jour est désormais interdite et le message suivant est affiché :"DESCRIPTION EN COURS D'UTILISATION PAR <user> DANS <br/> <br/>bb>".

Affichage du -ce d'un segment avec un libellé faux après affichage vide des utilisations de ce segment*(C 1614*9). Le libellé du segment, dans son -CE, était erroné suite à une demande de ses utilisations et qu'il n'y en avait aucune. Corrigé

L'appel d'un segment dans un -CE de segment ne doit pas faire plus de 4 caractères (C 16590).

# **DSMS 2.5**

# **AMELIORATIONS**

### **Site**

#### Création d'un écran de commentaires pour les sites (C 15546).

Un nouvel écran "COMMENTAIRES SUR LE SITE" est dorénavant accessible par le choix S ......... \* ... G \_\_\_ ( ou S -G) Il s'agit d'un écran de saisie pleine page comprenant un numéro de ligne sur 3 caractères et une ligne de texte sur 60 caractères (ceci répété 18 fois).

Il est affiché par enchaînement automatique entre les -U (Interlocuteurs fournisseurs) et la fiche Site.

Aucun contrôle ni chaînage (mis à part l'existence du code site) ne sont effectués.

Ces lignes peuvent être extraites par les requêtes (elles sont présentes sur les maquettes de site et d'événement) ainsi que par DAF (nouvelle table SITCOM).

# DSMS Access Facility

### DSMS update facility version batch (C 13591).

Création d'une nouvelle procédure de DSMS : DUPD DSMS update facility version batch. Celle-ci permet de mettre à jour la base DSMS à partir d'extractions DAF.

# Divers

Permettre la duplication des cartes de contrôle DSMS d'un utilisateur "source" à partir d'un "cible" (C 11060). Le contenu de l'écran LJQ peut être copié d'un utilisateur à un autre.

# **ANOMALIES CORRIGEES**

### Documentation

Liste des améliorations par entité (choix XS) : l'utilisateur affiché est le responsable (C16445). Dans la documentation de référence, il faut préciser que l'utilisateur affiché est celui de la fiche ("responsable") et changer

sur l'écran, l'en-tête de la colonne pour donner un titre plus mnémonique.

# **Procédures Batch**

### DPRT : plantage (Status 42 sur pacdw2) si trop de lignes sélectionnées (C 16205).

Plantage (Status 42 sur PACDW2) lorsque les lignes à éditer (à partir de sélections sur requêtes) étaient trop nombreuses. Corrigé.

Mai batch des -L de maquettes: seules les colonnes de 0 à 71 étaient prises en comptes (C 16364). Les -L des Maquettes n'étaient pas entièrement pris en compte à la mise à jour batch (perte des informations contenues entre les colonnes 72 et 132). Corrigé.

### Sélection impossible et mauvaise édition de la zone 'utilisateur' des -S d'événement dans DPRT (C 16483).

DPRT: la sélection (sur requête) et l'édition (sur maquette) de la zone "utilisateur" contenue dans les -S (historique) des événements sont désormais possibles.

# **Gestion des Tables**

Dans certains cas, l'annulation d'un poste de table utilisé était possible *(C 16535).* Ceci est maintenant corrigé.

# Pactables 2.5

# **AMELIORATIONS**

### Connexion

### Possibilité de modifier son mot de passe sur la mire d'accueil (C 13365).

Il est possible de mettre à jour son mot de passe au niveau de la mire d'accueil lors de la connexion. L'option de mise à jour du mot de passe au niveau de la mise à jour des paramètres xx90 est supprimée.

Le fichier des libellés d'erreur TE est à reprendre.

# Pactables Update Facility

### TUF-TP : Développement du module serveur de données des Tables TUF000 (C 15410).

#### TUF-TP : Développement module Interface utilisateur d'accès aux données des tables TUF900 (C 16162). Note sur le module TUF-TP :

Ce module permet d'effectuer des traitements sur une base PACTABLES existante. Il s'agit de traitements de consultations et de mise à jour de la base en TP, sans utiliser la transaction standard de PACTABLES.

1. Partie 'CLIENT'

Pour chaque table à traiter avec le module TUF-TP, il faut écrire un écran PACBASE DIALOGUE spécifique à la table en prévoyant les différents cas de traitement (lecture, mise à jour ....)

L'écriture de ces écrans est à la charge de l'utilisateur (adaptation au site et à la table)

En ce qui concerne les accès à la base PACTABLES, l'écran DIALOGUE passe des commandes prédéfinies au module serveur par l'intermédiaire d'une zone de communication dont la description est fournie.

En outre pour faciliter l'appel du module serveur, on fournit avec le module TUF-TP un jeu de macro-structures PACBASE décrivant les zones de communication nécessaires.

2. Partie 'SERVEUR'

Cette partie permet de gérer les accès à la base PACTABLES.

La séquence logique des traitements demandés par le module CLIENT est la suivante :

. Connexion

. Extraction des données de la base PACTABLES et stockage du résultat sur un fichier de travail. On peut extraire des listes (tables, historiques, sous-schémas, sous-systèmes) ou des tables (description + données).

. Consultation avec éventuellement mises à jour des données extraites sur le fichier de travail

. Répercussion dans la base PACTABLES des mises à jour effectuées sur le fichier de travail

. fermeture de la session

Le module serveur est fourni avec la version 2.5 de PACTABLES sous la forme de 2 programmes CICS : XXF000 : module serveur de données (accès à PACTABLES) XXF900 : Module d'accès utilisateur (exécution des commandes CLIENT

### TUF-TP : Maintenance du module Interface utilisateur d'accès aux données des Tables TUF900 *(C 16750).*

# Divers

### Définition de l'utilisateur administrateur de la base (C 16531).

L'administrateur de la base, dispose d'un niveau d'accès égal à 3, remplace le gestionnaire unique actuel de code égal à '\*\*\*\*\*\*\*\*'.

Par rapport aux utilisateurs de niveau inférieur, il a la possibilité de mettre à jour les paramètres de la base et ceux liés aux utilisateurs, ainsi que le traitement de la réorganisation des tables.

# **ANOMALIES CORRIGEES**

# **Procédures Batch**

PMTA : Rejet de mise à jour si la base est sous contrôle d'un système de sécurité *(C 16532).* ---> Le fichier des libellés d'erreur TE est à reprendre.

# Portages 2.5

# **AMELIORATIONS**

# Installation et Exploitation VA Pacbase

Annulation d'une commande de génération (C 12519 pour UNIX). On peut maintenant annuler une commande de génération en attente d'exécution dans le serveur batch.

Autoriser l'installation sur un répertoire quelconque (C 13502 pour OS/2, Windows NT). Permettre d'installer PACBASE sur un répertoire quelconque, pas uniquement sous la racine d'un disque.

Manuel d'installation : ajout des instructions à suivre pour détruire une base (C 14859 pour UNIX).

#### INSTALLATION : point de reprise des allocations de fichiers en cas d'erreur (C 16598 pour GCOS7).

En cas d'erreur d'allocation (manque de place), des entrées de catalogue peuvent être créées sans fichiers réels. Les JCLs d'allocation de fichiers incluent maintenant la suppression de l'entrée de catalogue, avant la création du fichier. Nouvelle architecture TP : HVTIP remplace TIP, et MCB remplace DPS (C 16658 pour Unisys 2200 Series).

L'architecture TP de Pacbase s'adapte pour passer en HVTIP au lieu de TIP, et gère les messages écran en mode natif (ZAR980 et MCB) au lieu de DPS.

# Documentation VA Pacbase

Manuel d'installation : ajout des instructions à suivre pour détruire une base (C 14859 pour UNIX).

### Pac/Impact

Analyse d'Impact : les fichiers FP et FQ deviennent des fichiers à génération (C 16431 pour GCOS7).

### Serveur: TP, Batch, PARM

Le serveur TP de VisualAge Pacbase peut être utilisé comme serveur des applications dialoque et WEB (C 15985 pour OS/2, Windows NT).

# **ANOMALIES CORRIGEES**

# Installation et Exploitation VA Pacbase

Permettre l'installation sur des disques de plus de 2 gigaoctets (C 16518 pour OS/2, Windows NT). Le programme d'installation permet d'installer le produit sur un disque de capacité supérieure à 2 gigaoctets.

Correction de la procédure EXZC avec une base RDMS (C 16765 pour Unisys 2200 Series). Quand la procédure EXZC était exécutée sur une base RDMS, une erreur 'CURSOR NOT OPENED' était affichée. Ceci est maintenant corrigé.

# Procédures Batch VA Pachase

PACX : prise en compte des erreurs utilisateur dans le JCL de la procédure (C 16599 pour GCOS7). En cas d'erreur utilisateur, par exemple, sur le nom de la bibliothèque, le programme retourne une erreur qui est testée dans le JCL pour éviter d'exécution des étapes suivantes.

# Serveur: TP. Batch. PARM

Fourniture de l'habillage graphique pour le serveur TP multi-applications (C 15703 pour OS/2, Windows NT).

# Station de Travail VA Pacbase 2.5

# **AMELIORATIONS**

# Ergonomie

### Modification des menus des Graphes (C 10019).

Le menu "Fichier" contient désormais les choix de l'ancien menu "Imprimer" qui a disparu.

Le choix "Préférences" a été déplacé du menu "Fichier" au menu "Style".

Les boutons correspondants de la barre d'outils ont été déplacés.

### "Glisser-déplacer" depuis une description formatée ou une fiche de définition (C 13900).

Il est désormais possible d'effectuer le "glisser déplacer" du code d'une occurrence référencée sur une fiche de définition ou une description formatée.

Les cibles possibles sont les zones référençant une occurrence de la même entité dans les fiches de définition et les descriptions formatées, ou les icones des graphes.

Dans le cas du code de l'occurrence principale d'une fiche de définition, le libellé de l'occurrence est également pris en compte (pour l'alimentation des graphes)

### Nouvelle ergonomie pour les sélections dans les graphes (C 15891).

Rappel : Pour sélectionner des objets dans le graphe, il faut cliquer quelque part et glisser la souris. Les objets contenus dans le rectangle balayé par le curseur sont automatiquement sélectionnés.

- 1 La sélection n'est plus représentée par l'inversion du rectangle de sélection, mais par la couleur des objets sélectionnés. L'un des icones sélectionnés est l'icone de référence qui servira de "point fixe" lors de alignements. Il est repéré par des poignées de couleur "pleines", tandis que les autres icones sélectionnés ont des poignées "vides".
- 2 Pour déplacer la sélection, il suffit de cliquer dans le rectangle de sélection et glisser la souris. La sélection est conservée après déplacement. On peut donc procéder facilement à des ajustements.
- 3 La sélection est également conservée après un "Copier".
- 4 Après un "Coller", les objets collés sont sélectionnés automatiquement et peuvent être immédiatement déplacés.
- 5 Pour abandonner la sélection en cours, il suffit de cliquer en dehors du rectangle de sélection.

Voir également les changes 15294 (ajout ou retrait à une sélection) et 16407 (alignements).

# Installation et Exploitation

### Installation Station: destruction des installations précédentes (C 15385).

La destruction du répertoire de la station/méthode remplacée est effectuée lorsque l'installation réelle est lancée. Lors de la phase de saisie des paramètres, on ne touche pas à l'existant.

### La Station s'installe sur des répertoires quelconques (C 15714).

Il est maintenant possible d'installer la Station de Travail non plus directement sous une racine, mais sous n'importe quel répertoire: "[unité]:\[chemin1]\...\[cheminX]".

### Sauvegarde des paramètres d'installation (C 16269).

Lors de l'installation de la Station de Travail il est possible de sauvegarder les paramètres d'installation sur un fichier. Le nom de ce fichier est déterminé par la procédure d'installation. Il suffit d'indiquer le répertoire dans lequel on veut le stocker.

Pour faire une installation à partir de la sauvegarde, il suffit d'indiquer le répertoire qui contient le fichier de sauvegarde.

Cette opération n'enchaîne plus automatiquement avec le lancement de l'installation. On peut donc préparer une installation et sortir ("Modifier" puis "Précédent").

# Connexion

### Affichage du message "LICENCE ACCORDEE A" (C 16241).

Le message de la mire serveur "LICENCE ACCORDEE A ...." est lu lors de la connexion serveur. Cette information est affichée dans la boite de dialogue "Contexte" de chaque application de la Station

# **Fiches de Définition**

### "Glisser-déplacer" depuis une description formatée ou une fiche de définition (C 13900).

Il est désormais possible d'effectuer le "glisser déplacer" du code d'une occurrence référencée sur une fiche de définition ou une description formatée.

Les cibles possibles sont les zones référençant une occurrence de la même entité dans les fiches de définition et les descriptions formatées, ou les icones des graphes.

Dans le cas du code de l'occurrence principale d'une fiche de définition, le libellé de l'occurrence est également pris en compte (pour l'alimentation des graphes)

# Description Formatée

### "Glisser-déplacer" depuis une description formatée ou une fiche de définition (C 13900).

Il est désormais possible d'effectuer le "glisser déplacer" du code d'une occurrence référencée sur une fiche de définition ou une description formatée.

Les cibles possibles sont les zones référençant une occurrence de la même entité dans les fiches de définition et les descriptions formatées, ou les icones des graphes.

Dans le cas du code de l'occurrence principale d'une fiche de définition, le libellé de l'occurrence est également pris en compte (pour l'alimentation des graphes)

# -CS des Dossiers

#### Nouvelle présentation de l'arborescence des noeuds du Dossier (C 15444).

Les icones représentant les noeuds ont été modifiées pour homogénéité avec VisualAge. Le couple "Composant applicatif + Vue logique" associé à un noeud est maintenant affiché à coté du code du noeud dans l'arborescence.

Il est possible d'accéder au Composant Applicatif associé au noeud par hypernavigation.

### Boite "Saisie des caractéristiques d'un noeud" : débranchement sur le "Composant applicatif" par hypernavigation (C 15529).

Dans la boite "Saisie des caractéristiques d'un noeud", on peut se débrancher sur le "Composant applicatif" par hypernavigation à partir de ce champ.

Il est possible d'alimenter le champ "Composant Applicatif" à partir d'une liste serveur de Composants Applicatifs par la technique du "glisser-déplacer".

### L'ordre des choix du menu 'Description' a été homogénéisé avec les standards en vigueur (C 15649).

Les choix sont maintenant ordonnés ainsi :

 Remonter Quitter Restaurer Imprimante Contrôles

Les boutons de la barre d'outils ont été déplacés pour rester dans le même ordre.

# Graphe

### Options d'impression pour les liens (C 7842).

Dans la boite "Paramètres d'impression", l'utilisateur a maintenant la possibilité de positionner 4 nouvelles options d'impression pour les liens. Il est maintenant possible d'activer sélectivement l'impression :

- du code du lien (pour les liens porteurs)
- du nom du lien
- des attributs associés au lien (pour certains liens porteurs)
- du libellé des traits libres.

Le dessin de la boite "Paramètres d'impression" a été légèrement modifié.

### Modification des menus des Graphes (C 10019).

Le menu "Fichier" contient désormais les choix de l'ancien menu "Imprimer" qui a disparu.

Le choix "Préférences" a été déplacé du menu "Fichier" au menu "Style".

Les boutons correspondants de la barre d'outils ont été déplacés.

### Persistance de la sélection d'un objet après action sur cet objet (C 12718).

Après avoir agi sur l'objet sélectionné (déplacement, agrandissement, etc...), l'objet n'est plus désélectionné et reste disponible pour une nouvelle action.

### Sélection des traits libres pour suppression (C 12765).

Il est maintenant possible de sélectionner des traits libres (seuls ou avec d'autres objets) en glissant la souris. Les opérations classiques (Couper, Copier, Coller, Déplacer, Supprimer) sont possibles sur une sélection composée uniquement de traits libres.

### Mémorisation de l'orientation d'un graphe pour l'impression (C 14194).

L'orientation déterminée par l'utilisateur pour imprimer un graphe est maintenant mémorisée dans le fichier descriptif du graphe.

Lorsque le graphe s'ouvre, l'imprimante est automatiquement orientée selon l'orientation du graphe.

Initialisation: les anciens graphes, pour lesquels l'orientation est encore indéterminée, s'orientent par défaut selon l'orientation donnée à l'imprimante au niveau de Windows.

### Désélection automatique d'un lien (C 15003).

Lorsqu'un lien est sélectionné, le fait de cliquer à un autre endroit du graphe le désélectionne.

Exception:

Lorsqu'après avoir sélectionné un lien, l'utilisateur clique un des icones associés au lien, il entre dans le processus de "redessin" du lien. Dans ce cas, le lien reste sélectionné jusqu'à ce que le second icone soit cliqué ou que l'utilisateur abandonne (par clic droit ou touche Escape).

### Ajout ou retrait d'objets à une sélection (C 15294).

Il est maintenant possible d'agir sur une sélection initiale (obtenue en glissant le pointeur sur la surface du graphe) pour lui ajouter ou retirer des objets.

Cette manipulation est possible en actionnant la touche Maj et en cliquant sur l'objet que l'on veut ajouter ou retirer de la sélection courante.

1 - Icones

L'action "Maj + clic" ajoute l'icone à la sélection courante si l'icone n'est pas encore sélectionné. Elle l'enlève de la sélection s'il est déjà sélectionné.

L'icone ajouté devient automatiquement l'icone de référence de la sélection. Si l'icone enlevé était l'icone de référence, un nouvel icone de référence est déterminé.

Le rectangle de sélection est recalculé à chaque action de sélection/désélection d'un icone (cliquer au centre de la sélection pour visualiser le rectangle).

2 - Les liens

Un lien ne peut être ajouté à la sélection que si les icones qu'il relie appartiennent déjà à la sélection. Un lien sans point intermédiaire "suivra" ses icones lors d'un déplacement de la sélection, qu'il soit sélectionné ou non. Pour les liens avec points intermédiaires, il faut que le lien soit sélectionné pour que les points intermédiaires puissent participer aux déplacements.

Le rectangle de sélection est recalculé à chaque action de sélection/désélection sur les liens.

3 - Les tableaux (dans certains graphes)

Les tableaux peuvent être incorporés à la sélection initiale mais ils ne peuvent être ajoutés ou retirés par la suite.

 $4$  - Les traits libres

L'action "Maj + Clic" sur le nom du trait libre permet d'ajouter un trait libre à la sélection, s'il n'est pas encore sélectionné, ou de le retirer s'il est déjà sélectionné.

Voir également les changes 15891 (nouvelle ergonomie) et 16407 (alignements).

### Impression des attributs des icones  $(C 15664)$ .

Dans la boite "Paramètres d'impression", il est maintenant possible de positionner l'impression des attributs d'un type d'icone indépendamment de l'impression du code.

### Nouvelle ergonomie pour les sélections dans les graphes (C 15891).

Rappel: Pour sélectionner des objets dans le graphe, il faut cliquer quelque part et glisser la souris. Les objets contenus dans le rectangle balayé par le curseur sont automatiquement sélectionnés.

- 1 La sélection n'est plus représentée par l'inversion du rectangle de sélection, mais par la couleur des objets sélectionnés. L'un des icones sélectionnés est l'icone de référence qui servira de "point fixe" lors de alignements. Il est repéré par des poignées de couleur "pleines", tandis que les autres icones sélectionnés ont des poignées "vides".
- 2 Pour déplacer la sélection, il suffit de cliquer dans le rectangle de sélection et glisser la souris. La sélection est conservée après déplacement. On peut donc procéder facilement à des ajustements.
- 3 La sélection est également conservée après un "Copier".
- 4 Après un "Coller", les objets collés sont sélectionnés automatiquement et peuvent être immédiatement déplacés.
- 5 Pour abandonner la sélection en cours, il suffit de cliquer en dehors du rectangle de sélection.

Voir également les changes 15294 (ajout ou retrait à une sélection) et 16407 (alignements).

### Alignement des icones d'une sélection (C 16407).

Dans une sélection, l'icone de référence est repéré par des poignées "pleines", au contraire des autres icones de la sélection qui ont des poignées "creuses".

Il est possible d'aligner les autres icones de la sélection sur l'icone de référence, au moyen du sous-menu "Alignements" du menu "Affichage" ou d'un des nouveaux boutons de la barre d'outils.

Les choix "Gauche", "Droit", "Haut" et "Bas" alignent les icones sur le côté sélectionné, en maintenant fixe l'icone de référence et en déplaçant les autres.

Les choix "Centrage Vertical" et "Centrage Horizontal" alignent les centres des icones en les déplaçant dans la direction indiquée.

Pour changer d'icone de référence, il suffit de cliquer un icone sélectionné en maintenant la touche "Ctrl" enfoncée

Un nouvel icone ajouté à la sélection (par clic + Maj) devient automatiquement le nouvel icone de référence.

Voir également les changes 15294 (ajout ou retrait à une sélection) et 15891 (nouvelle ergonomie)

# Aide en Ligne

### Nouvelle aide en ligne (C 16462).

Pour la Version 2.5, l'aide en ligne a été revue:

- La documentation elle-même a été réorganisée pour mixer les modules Pacdesign et Pacbench, et mieux intégrer la documentation standard Pacbase.
- Les documentations de IFW et d'OMT ont été mises en forme pour pouvoir subir les phases de création d'aide en ligne.
- L'ensemble de l'aide en ligne a été regénéré.

# Métamodèle

### Nouvelle description sur les entités VisualAge (C 16265).

Une description a été ajoutée à chaque entité VisualAge (entités "Application", "Part", "Proxy Vue de Dossier" "Proxy Vue Logique" et "Proxy Elémentaire") pour contenir son identifiant dans l'outil client (Smalltalk, Java, ...)

# **Méthode OMT**

### Nouvelle aide en ligne (C 16462).

Pour la Version 2.5, l'aide en ligne a été revue:

- La documentation elle-même a été réorganisée pour mixer les modules Pacdesign et Pacbench, et mieux intégrer la documentation standard Pacbase.
- Les documentations de IFW et d'OMT ont été mises en forme pour pouvoir subir les phases de création d'aide en ligne.
- L'ensemble de l'aide en ligne a été regénéré.

# Divers

### Police MS Sans Serif (C 15309).

Toutes les boites de dialogue de la Station de Travail sont maintenant dessinées avec la police "MS Sans Serif" (taille 8, Gras).

# **ANOMALIES CORRIGEES**

### Divers

EMPAC: plantage aléatoire lors de l'impression de l'écran (C 16525). Application "Emulation" de la Station: plus de plantage lors de la demande d'impression de l'écran serveur.

# Pacbench Client/Serveur 2.5

# **AMELIORATIONS**

### Génération

#### Développement module Client/Serveur pour les outils Java (C 15706).

Les générateurs de Pacbench Client/Serveur permettent maintenant de générer des proxies vue de dossier ou des proxies unifiées JAVA.

L'outil de développement nécessite un JDK 1.1 mais les applications générées peuvent être exécutées avec un JDK 1.0 ou 1.1

Le pont Pacbench Client/serveur adapté à JAVA permet de remonter dans le référentiel PACBASE l'ensemble des références des classes qui utilisent les proxies générées.

# Fonctionnalités de la Proxy

### Proxy Vue de Dossier : prise en compte des actions de type asynchrone pour VA Smalltalk (C 15730).

Dorénavant, l'interface publique d'une proxy est enrichie d'éléments qui permettent de gérer les conversations asynchrones lorsque le protocole de communication utilisé le permet.

Cet enrichissement de l'interface publique est disponible dans les proxies vue de dossier ou les proxies vue logique unifiées.

### Ajout des actions connect et disconnect dans l'interface publique de la proxy racine (C 16398).

Jusqu'à présent, la connexion au moniteur de communication s'effectuait implicitement sur le premier envoi de message au serveur. Avec l'action connect, le développeur peut effectuer une connexion explicite qui peut par exemple lui permettre de vérifier la disponibilité de la communication avant toute émission de requête fonctionnelle. L'action disconnect permet de libérer explicitement les ressources utilisées par le middleware avant de sortir d'une

application.

### Récupération du message d'erreur système lorsqu'il y a un événement fatalError (C 16399).

Dorénavant, l'émission de l'événement fatalError généré par un problème de communication est accompagnée d'un message d'erreur dont le libellé définit de manière plus précise la raison du problème.

# **ANOMALIES CORRIGEES**

# Fonctionnalités de la Proxy

PVD : plus de problème de File In lorsqu'une rubrique comporte un libellé avec un " (C 16458).